## **Spam weren uit Google Agenda**

## **Wordt je agenda overladen met spam? Met deze functie van Google Agenda maak je er voor eens en altijd komaf mee.**

Google Agenda is een zeer handige app om het overzicht op je afspraken te bewaren. Je kan afspraken in je agenda zetten, maar die ook delen met anderen. De afspraak wordt dan gereserveerd in je agenda tot je bevestigt dat je erbij zal zijn. In principe kan iedereen die je mailadres heeft je een Agenda-uitnodiging sturen. Daar kan helaas ook misbruik van worden gemaakt. Phishers verspreiden spamuitnodigingen via Google Agenda waar schadelijke links achter zitten. Google heeft een nieuwe beveiligingsoptie uitgerold waarmee je nepafspraken uit je agenda kan weren.

## **Open de afspraakinstellingen**

Deze functie heet 'bekende afzenders' en je zal hem vinden in de instellingen van Google Agenda. Open het instellingenmenu door op het tandwiel te klikken. Ga vervolgens naar Afspraakinstellingen.

## **Alleen uitnodigingen van bekende afzenders toestaan**

Nu moet je klikken op 'Uitnodigingen toevoegen aan mijn agenda' om het drop-downmenu te openen. Standaard staat ingesteld dat alle uitnodigingen in je agenda komen, maar dit kan je aanpassen naar 'Alleen als de afzender bekend is'. Onder bekende afzenders verstaat Google mensen met een herkenbaar e-mailadres. Dit zijn mensen die hetzelfde unieke e-maildomein delen of contacten met wie je regelmatig mailverkeer hebt. Je kan zelf geen contacten aanduiden als bekende afzenders. Een derde optie is dat afspraken pas getoond mogen worden in je agenda als je de uitnodiging aanvaard hebt.

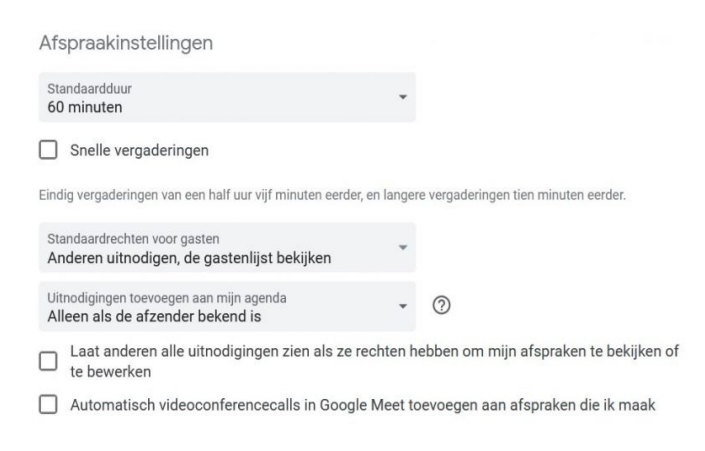

Kleine waarschuwing: je zal wel nog altijd emails aankrijgen van uitnodigingen door onbekende afzenders.

Deze instelling voorkomt dus niet helemaal dat je spamuitnodigingen kan aankrijgen, ze krijgen enkel geen toegang meer tot je Google Agenda.

Ga alleen in op uitnodigingen van mensen die je vertrouwt.

Bron: TechPulse van 8 september 2022